### **Häufig gestellte Fragen (FAQ) zum GroupWise-Client**

### **Novell® GroupWise®**

**8**

17. Oktober 2008

**www.novell.com**

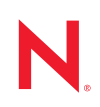

### **Rechtliche Hinweise**

Novell, Inc. übernimmt für Inhalt oder Verwendung dieser Dokumentation keine Haftung und schließt insbesondere jede ausdrückliche oder implizite Garantie für Marktfähigkeit oder Eignung für einen bestimmten Zweck aus. Novell, Inc. behält sich das Recht vor, dieses Dokument jederzeit teilweise oder vollständig zu ändern, ohne dass für Novell, Inc. die Verpflichtung entsteht, Personen oder Organisationen davon in Kenntnis zu setzen.

Novell, Inc. gibt ebenfalls keine Erklärungen oder Garantien in Bezug auf Novell-Software und schließt insbesondere jede ausdrückliche oder implizite Garantie für handelsübliche Qualität oder Eignung für einen bestimmten Zweck aus. Außerdem behält sich Novell, Inc. das Recht vor, Novell-Software jederzeit ganz oder teilweise zu ändern, ohne dass für Novell, Inc. die Verpflichtung entsteht, Personen oder Organisationen von diesen Änderungen in Kenntnis zu setzen.

Alle im Zusammenhang mit dieser Vereinbarung zur Verfügung gestellten Produkte oder technischen Informationen unterliegen möglicherweise den US-Gesetzen zur Exportkontrolle sowie den Handelsgesetzen anderer Länder. Sie stimmen zu, alle Gesetze zur Exportkontrolle einzuhalten und alle für den Export, Reexport oder Import von Lieferungen erforderlichen Lizenzen oder Klassifikationen zu erwerben. Sie erklären sich damit einverstanden, nicht an juristische Personen, die in der aktuellen US-Exportausschlussliste enthalten sind, oder an in den US-Exportgesetzen aufgeführte terroristische Länder oder Länder, die einem Embargo unterliegen, zu exportieren oder zu reexportieren. Sie stimmen zu, keine Lieferungen für verbotene nukleare oder chemisch-biologische Waffen oder Waffen im Zusammenhang mit Flugkörpern zu verwenden. Weitere Informationen zum Export von Novell-Software finden Sie auf der [Webseite "Novell International Trade Services"](http://www.novell.com/info/exports/) (http://www.novell.com/info/exports/). Novell übernimmt keine Verantwortung für das Nichteinholen notwendiger Exportgenehmigungen.

Copyright © 2005-2008 Novell, Inc., Alle Rechte vorbehalten. Ohne ausdrückliche, schriftliche Genehmigung des Ausstellers darf kein Teil dieser Veröffentlichung reproduziert, fotokopiert, übertragen oder in einem Speichersystem verarbeitet werden.

Novell, Inc. besitzt Rechte auf geistiges Eigentum für die Technologie, die in dem in diesem Dokument beschriebenen Produkt integriert ist. Diese Rechte auf geistiges Eigentum umfassen möglicherweise insbesondere ein oder mehrere Patente in den USA, die auf der [Webseite Novell Legal Patents](http://www.novell.com/company/legal/patents/) (http://www.novell.com/company/legal/ patents/) aufgeführt sind, sowie ein oder mehrere andere Patente oder laufende Patentanträge in den USA und in anderen Ländern.

Novell, Inc. 404 Wyman Street, Suite 500 Waltham, MA 02451 U.S.A. www.novell.com

*Onlinedokumentation:* Informationen zum Zugriff auf die Onlinedokumentation zu diesem oder anderen Produkten von Novell sowie zum Erhalt von Aktualisierungen erhalten Sie auf der [Novell-](http://www.novell.com/documentation)[Dokumentationswebsite](http://www.novell.com/documentation) (http://www.novell.com/documentation).

### **Novell-Marken**

Novell-Marken finden Sie in der [Liste der Novell-Marken](http://www.novell.com/company/legal/trademarks/tmlist.html) (http://www.novell.com/company/legal/trademarks/ tmlist.html).

### **Materialien von Drittanbietern**

Die Rechte für alle Marken von Drittanbietern liegen bei den jeweiligen Eigentümern.

### **Inhalt**

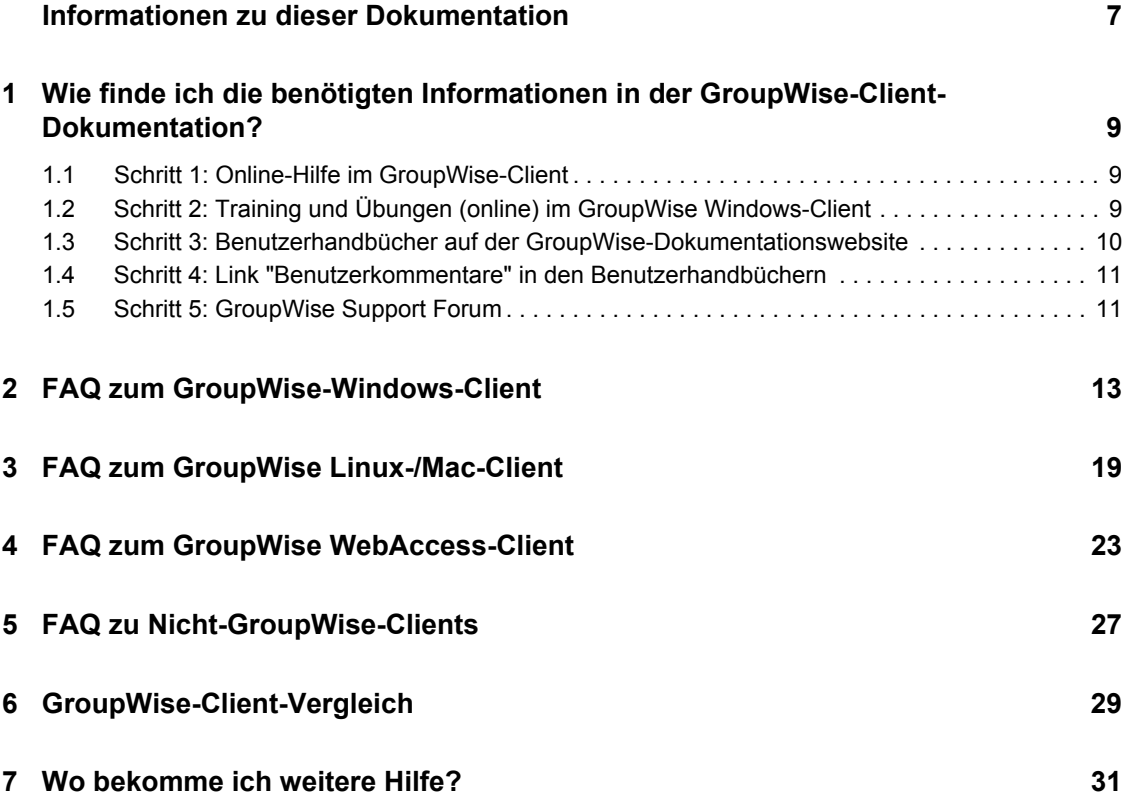

## <span id="page-6-0"></span>**Informationen zu dieser Dokumentation**

Das vorliegende Novell®-Dokument *Häufig gestellte Fragen (FAQ) zum GroupWise® 8-Client* dient GroupWise-Client-Benutzern als Unterstützung, falls sie wichtige Informationen in der Online-Hilfe oder den Benutzerhandbüchern zum GroupWise-Client nicht finden:

- \* "Wie finde ich die benötigten Informationen in der GroupWise-Client-Dokumentation?" auf [Seite 9](#page-8-0)
- "FAO zum GroupWise-Windows-Client" auf Seite 13
- ["FAQ zum GroupWise Linux-/Mac-Client" auf Seite 19](#page-18-0)
- ["FAQ zum GroupWise WebAccess-Client" auf Seite 23](#page-22-0)
- "FAO zu Nicht-GroupWise-Clients" auf Seite 27
- ["GroupWise-Client-Vergleich" auf Seite 29](#page-28-0)
- ["Wo bekomme ich weitere Hilfe?" auf Seite 31](#page-30-0)

### **Zielgruppe**

Dieses Handbuch richtet sich an GroupWise-Benutzer.

### **Rückmeldungen**

Wir freuen uns über Ihre Hinweise, Anregungen und Vorschläge zu diesem Handbuch und den anderen Teilen der Dokumentation zu diesem Produkt. Bitte verwenden Sie die Benutzerkommentarfunktion unten auf der jeweiligen Seite der Onlinedokumentation oder wählen Sie www.novell.com/documentation/feedback.html und geben Sie dort Ihre Kommentare ein.

### **Aktualisierungen für Dokumentationen**

Die neueste Version von *Häufig gestellte Fragen (FAQ) zum GroupWise 8-Client* finden Sie auf der Website zur [Novell GroupWise 8-Dokumentation](http://www.novell.com/documentation/gw8) (http://www.novell.com/documentation/gw8).

### **Zusätzliche Dokumentation**

Zusätzliches GroupWise-Dokumentationsmaterial finden Sie in folgenden Client-Handbüchern auf der [Website zur Novell GroupWise 8-Dokumentation](http://www.novell.com/documentation/gw8) (http://www.novell.com/documentation/gw8):

- *GroupWise -Benutzerhandbuch zum Windows-Client*
- *GroupWise-Benutzerhandbuch zum Linux-/Mac-Client*
- *WebAccess Client User Guide (Benutzerhandbuch zum GroupWise WebAccess-Client)*

### **Konventionen in der Dokumentation**

In dieser Novell-Dokumentation wird ein "Größer als"-Zeichen (>) verwendet, um verschiedene Aktionen innerhalb eines Schritts und Meldungen in einem Querverweispfad voneinander zu trennen.

Ein Markensymbol ( $^{\circledR}$ , <sup>TM</sup> usw.) kennzeichnet eine Marke von Novell. Ein Sternchen (\*) kennzeichnet eine Drittanbieter-Marke.

Wenn ein Pfadname für bestimmte Plattformen mit einem umgekehrten Schrägstrich und für andere Plattformen mit einem Schrägstrich geschrieben werden kann, wird der Pfadname in diesem Handbuch mit einem umgekehrten Schrägstrich dargestellt. Benutzer von Plattformen wie Linux\*, die einen Schrägstrich erfordern, sollten wie von der Software gefordert Schrägstriche verwenden.

Wenn ein Startup-Schalter bei manchen Plattformen mit einem Schrägstrich und bei anderen Plattformen mit einem doppelten Bindestrich geschrieben werden kann, wird der Startup-Schalter hier mit einem Schrägstrich geschrieben. Benutzer von Plattformen wie Linux\*, die einen doppelten Bindestrich erfordern, sollten die von der Software geforderten doppelten Bindestriche verwenden.

# <span id="page-8-0"></span><sup>1</sup>**Wie finde ich die benötigten Informationen in der GroupWise-Client-Dokumentation?**

1

- □ [Schritt 1: Online-Hilfe im GroupWise-Client](#page-8-1)
- □ [Schritt 2: Training und Übungen \(online\) im GroupWise Windows-Client](#page-8-2)
- [Schritt 3: Benutzerhandbücher auf der GroupWise-Dokumentationswebsite](#page-9-0)
- [Schritt 4: Link "Benutzerkommentare" in den Benutzerhandbüchern](#page-10-0)
- □ [Schritt 5: GroupWise Support Forum](#page-10-1)

### <span id="page-8-1"></span>**1.1 Schritt 1: Online-Hilfe im GroupWise-Client**

Alle drei GroupWise®-Clients stellen eine Online-Hilfe zur Verfügung.

- **Windows-Client:** Klicken Sie auf *Hilfe* > *Hilfethemen* oder auf *Hilfe* > *Training und Übungen*.
- **Linux-Client:** Klicken Sie auf *Hilfe* > *Hilfethemen*.
- **Mac-Client:** Klicken Sie auf *Hilfe > GroupWise-Hilfe*.
- **WebAccess-Client:** Klicken Sie auf *Hilfe*.

Die Online-Hilfe der Clients bietet drei Möglichkeiten, auf die in der Hilfe verfügbaren Informationen zuzugreifen.

- **Inhalt:** Ermöglicht einen aufgabenorientierten Zugriff ("Verfahren") auf die Hilfe-Informationen. Ein sehr guter Einstieg für Anfänger.
- **Index:** Ermöglicht den Zugriff auf häufige Aufgaben und Funktionen nach Alphabet. Äußerst hilfreich, wenn Sie wissen, was Sie tun möchten, aber nicht herausfinden können, auf welche Weise.
- **Search:** Ermöglicht eine Volltextsuche nach Hilfe-Informationen anhand von Schlüsselwörtern. Was über den Index nicht gefunden wird, sollten Sie über die Volltextsuche finden.

Falls die Online-Hilfe Ihnen nicht weiterhilft, fahren Sie mit [Schritt 2: Training und Übungen](#page-8-2)  [\(online\) im GroupWise Windows-Client](#page-8-2) oder [Schritt 3: Benutzerhandbücher auf der GroupWise-](#page-9-0)[Dokumentationswebsite](#page-9-0) fort.

### <span id="page-8-2"></span>**1.2 Schritt 2: Training und Übungen (online) im GroupWise Windows-Client**

Wenn Sie den GroupWise Windows-Client verwenden und zusätzliche Unterstützung benötigen, klicken Sie auf *Hilfe > Training und Übungen*. Dadurch wird standardmäßig die von BrainStorm, Inc. entwickelte Seite [GroupWise 8 End-User Training](http://www.novell.com/products/groupwise/brainstorm_training_groupwise8) (http://www.novell.com/products/ groupwise/brainstorm\_training\_groupwise8) (Training für GroupWise 8-Endbenutzer) aufgerufen. Die URL, die angezeigt wird, wenn Sie auf *Hilfe > Training und Übungen* klicken, kann jedoch von Ihrem GroupWise-Administrator geändert werden. Die Seite enthält entweder ein fundiertes Training der BrainStorm, Inc. oder Übungen, die von Ihrem GroupWise-Administrator angepasst wurden. Sie sollten sich unbedingt mit dem Inhalt der Funktion "Training und Übungen" vertraut machen.

### <span id="page-9-0"></span>**1.3 Schritt 3: Benutzerhandbücher auf der GroupWise-Dokumentationswebsite**

Zu allen GroupWise-Clients finden Sie auf der [Dokumentationswebsite zu GroupWise 8](http://www.novell.com/documentation/gw8) (http:// www.novell.com/documentation/gw8) leicht zugängliche Benutzerhandbücher:

- **Windows-Client:** Klicken Sie auf *Hilfe* > *Benutzerhandbuch*.
- **Linux-Client:** Klicken Sie auf *Hilfe* > *Benutzerhandbuch*.
- **Mac-Client:** Klicken Sie auf *Hilfe* > *Benutzerhandbuch*.
- **WebAccess-Client:** Klicken Sie auf *Hilfe* > *Novell GroupWise 8-Dokumentationswebsite* > *GroupWise WebAccess Client-Benutzerhandbuch*.

Die Benutzerhandbücher stehen sowohl im HTML- als auch im PDF-Format zur Verfügung. Beide Formate können durchsucht werden und führen zu verschiedenen Arten von Suchergebnissen.

- **HTML-Suche:** Um die HTML-Version eines Benutzerhandbuchs zu durchsuchen, klicken Sie auf den Hauptlink für das Handbuch auf der [GroupWise 8-Dokumentationswebsite](http://www.novell.com/documentation/gw8) (http:// www.novell.com/documentation/gw8) und wählen Sie die Abschnitte des Handbuchs, die Sie durchsuchen möchten, im linken Fensterbereich aus. Es werden standardmäßig alle Abschnitte des Handbuchs ausgewählt. Geben Sie das Wort oder den Satz ein, nach dem Sie suchen möchten, und klicken Sie auf *Markierte Elemente durchsuchen nach*. Mithilfe der Websuchtechnologie werden Seiten zurückgegeben, auf denen das Wort oder der Ausdruck zu finden ist, wobei nach der Wahrscheinlichkeit abgestuft wird, mit der die jeweilge Seite den gesuchten Text enthält.
- **PDF-Suche:** Um die PDF-Version eines Benutzerhandbuchs zu durchsuchen, klicken Sie auf den PDF-Link zum entsprechenden Handbuch auf der [GroupWise 8-Dokumentationswebsite](http://www.novell.com/documentation/gw8) (http://www.novell.com/documentation/gw8). Geben Sie im Feld *Suchen* das gesuchte Wort oder den gesuchten Ausdruck ein und drücken Sie die Eingabetaste, um das erste Vorkommen des Worts bzw. Ausdrucks zu suchen. Klicken Sie auf *Vorwärts suchen*, um die Suche im Dokument nach weiteren Vorkommen des Worts bzw. Ausdrucks fortzusetzen. Diese Volltextsuche ist genauer als die Websuche.

**TIPP:** Wenn Sie eine HTML-Version eines Benutzerhandbuchs geöffnet haben, können Sie auf *PDF anzeigen* oben auf jeder Seite klicken, um unmittelbar die PDF-Version des Benutzerhandbuchs zu öffnen.

Falls Ihnen das Benutzerhandbuch nicht weiterhilft, fahren Sie mit [Schritt 4: Link](#page-10-0)  ["Benutzerkommentare" in den Benutzerhandbüchern](#page-10-0) fort.

### <span id="page-10-0"></span>**1.4 Schritt 4: Link "Benutzerkommentare" in den Benutzerhandbüchern**

Falls Sie die Online-Hilfe und das Benutzerhandbuch für den von Ihnen verwendeten GroupWise-Client durchsucht haben und die benötigten Informationen noch nicht gefunden haben, können Sie einen Benutzerkommentar zur Dokumentation senden. Klicken Sie einfach auf *Kommentar hinzufügen* auf einer beliebigen Seite der HTML-Version der Dokumentation.

**WICHTIG:** Am besten ist es, wenn Sie Ihren Kommentar von der Seite des Benutzerhandbuchs aus senden, auf der Sie die Informationen gesucht haben.

Wenn Sie einen Benutzerkommentar senden, gibt es folgende Möglichkeiten:

- Wir wissen, wo Sie in der aktuellen Dokumentation die Antwort auf Ihre Frage finden können. Wir senden Ihnen eine Antwort, mit deren Hilfe Sie die benötigten Informationen finden.
- Wir kennen die Antwort auf Ihre Frage und haben festgestellt, dass sie nicht in der aktuellen Dokumentation enthalten ist. Wir senden Ihnen eine Antwort und stellen die Information auf die Seite, auf der Sie Ihren Kommentar erstellt haben. Die Information wird in der nächsten Version der GroupWise-Dokumentation hinzugefügt.
- Wir kennen die Antwort auf Ihre Frage nicht. Wir finden die Antwort auf Ihre Frage heraus und fahren wie oben beschrieben fort.
- In unserer Rolle als technische Autoren können wir Ihnen nicht bei der Lösung von Problemen mit der GroupWise-Software helfen. Sollte GroupWise nicht in der gewünschten Weise funktionieren, fahren Sie mit [Schritt 5: GroupWise Support Forum](#page-10-1) fort.

**HINWEIS:** Die Antwortzeiten können unterschiedlich sein.

### <span id="page-10-1"></span>**1.5 Schritt 5: GroupWise Support Forum**

Das [GroupWise Support Forum](http://support.novell.com/forums/2gw.html) (http://support.novell.com/forums/2gw.html) bietet Unterstützung durch über 30 freiwillige Systemoperatoren weltweit sowie hilfsbereite GroupWise-Benutzer in allen Ländern. Falls Sie feststellen, dass der GroupWise-Client nicht wie beschrieben funktioniert, stellen Sie Ihr Problem in das GroupWise Support Forum, um kostenlose Unterstützung zu erhalten.

# <span id="page-12-0"></span>2**FAQ zum GroupWise-Windows-Client**

- [Wie passe ich die Ansicht "Basis" an?](#page-13-0)
- [Hilfe! Ich habe mit der Ansicht "Basis" experimentiert. Wie kann ich die Standardansicht](#page-13-1)  [wiederherstellen?](#page-13-1)
- [Wie blende ich die kleinen Monatskalender aus, die in meiner Kalenderwochenansicht in](#page-13-2)  [GroupWise 6.5 nicht angezeigt wurden?](#page-13-2)
- [Wie richte ich eine automatische Antwort ein, mit der andere Personen informiert werden, dass](#page-13-3)  [ich im Urlaub/nicht im Büro bin?](#page-13-3)
- [Wie kann ich unten an jede Nachricht, die ich versende, Text \(beispielsweise](#page-13-4)  [Kontaktinformationen\) anfügen?](#page-13-4)
- [Meine persönlichen Daten im GroupWise-Adressbuch sind veraltet. Wie kann ich sie](#page-13-5)  [aktualisieren?](#page-13-5)
- [Wie kann ich die Art und Weise ändern, in der Namen in Nachrichten angezeigt werden?](#page-14-0)
- [Wie zeige ich nur die ungeöffneten Nachrichten an?](#page-14-1)
- [Wie werde ich über eingehende Nachrichten informiert?](#page-14-2)
- [Wie deaktiviere oder ändere ich das Audiosignal für meine Terminalarme?](#page-14-3)
- [Kann ich einen Alarm für einen Job festlegen?](#page-14-4)
- [Kann ich automatische E-Mail-Erinnerungen an andere Benutzer senden?](#page-14-5)
- [Wie plane ich ein jährliches Ereignis, wie beispielsweise einen Geburtstag oder einen](#page-14-6)  [Jahrestag?](#page-14-6)
- [Wie ändere ich meine Standardschriftart zum Erstellen und Anzeigen von Nachrichten?](#page-14-7)
- [Wie aktiviere oder deaktiviere ich den Kopftext für Nachrichten, die ich drucke?](#page-15-0)
- [Was bedeuten all die kleinen Symbole neben meinen Nachrichten?](#page-15-1)
- [Ein Benutzer hat mir den Vertretungszugriff auf eine andere Mailbox gewährt. Wie funktioniert](#page-15-2)  [der Zugriff?](#page-15-2)
- [Wie kann ich den Eigentümer eines freigegebenen Ordners ändern?](#page-15-3)
- [Hilfe! Mein Ordner ist verschwunden. Wie kann ich ihn wieder anzeigen?](#page-15-4)
- [Hilfe! Eine Spaltenüberschrift ist verschwunden. Wie kann ich sie wieder anzeigen? Und wie](#page-15-5)  [füge ich weitere Spalten hinzu?](#page-15-5)
- [Wo befindet sich das Menü "Konten", das ich brauche, um in GroupWise ein POP- oder IMAP-](#page-15-6)[Emailkonto einzurichten?](#page-15-6)
- [Kann ich Anlagen aus einer empfangenen Nachricht löschen?](#page-15-7)
- [Wie stelle ich im Dialogfeld "Datei beifügen" die standardmäßige Datei-Auflistung auf](#page-16-0)  ["Details" \(um die Dateigröße, den Typ und das Datum einzuschließen\) und nicht auf "Liste"](#page-16-0)  [\(wo nur Dateinamen angegeben sind\) ein?](#page-16-0)
- [Wie leite ich alle meine eingehenden Emails aus meinem GroupWise-Konto an mein privates](#page-16-1)  [Email-Konto weiter?](#page-16-1)
- [Wie sende ich eine Nachricht an ein Mobiltelefon?](#page-16-2)
- [Wie kann ich mein Archiv verschieben?](#page-16-3)
- [Warum gibt es Diskrepanzen zwischen der Ordnerstruktur in meinem Archiv und in meiner](#page-16-4)  [Online- oder Caching-Mailbox?](#page-16-4)
- [Kann ich mein GroupWise-Archiv auf eine CD übertragen, um auf meiner Arbeitsstation Platz](#page-16-5)  [zu sparen, und dann auf der CD darauf zugreifen, wenn ich alte Nachrichten ansehen möchte?](#page-16-5)
- [Wie starte ich GroupWise im Vollbildmodus?](#page-17-0)
- [In meiner Mailbox ist kein Platz mehr. Ich habe alles gelöscht, worauf ich verzichten kann. Was](#page-17-1)  [nun?](#page-17-1)

**HINWEIS:** Externe Querverweise in diesem Abschnitt beziehen sich auf das *Benutzerhandbuch zum GroupWise 8-Windows-Client*.

### <span id="page-13-0"></span>**Wie passe ich die Ansicht "Basis" an?**

Siehe "Das GroupWise-Hauptfenster" und "Verwenden von Feldern für die Organisation des Basisordners".

### <span id="page-13-1"></span>**Hilfe! Ich habe mit der Ansicht "Basis" experimentiert. Wie kann ich die Standardansicht wiederherstellen?**

Klicken Sie auf das Symbol *Basis* und anschließend auf *Eigenschaften* > *Anzeigen* > *Felder anpassen* > *Standardwerte wiederherstellen*.

### <span id="page-13-2"></span>**Wie blende ich die kleinen Monatskalender aus, die in meiner Kalenderwochenansicht in GroupWise 6.5 nicht angezeigt wurden?**

Klicken Sie mit der rechten Maustaste auf die Schaltfläche *Woche* in der Leiste "Kalenderlayout" und klicken Sie auf *Eigenschaften*. Wählen Sie *Woche* und klicken Sie dann auf *Bearbeiten*. Wählen Sie *Woche* anstelle von *Woche (Standard)* und klicken Sie auf *OK*.

### <span id="page-13-3"></span>**Wie richte ich eine automatische Antwort ein, mit der andere Personen informiert werden, dass ich im Urlaub/nicht im Büro bin?**

Siehe "Erstellen einer Urlaubsregel oder automatischen Antwort".

### <span id="page-13-4"></span>**Wie kann ich unten an jede Nachricht, die ich versende, Text (beispielsweise Kontaktinformationen) anfügen?**

Siehe "Hinzufügen einer Signatur oder vCard".

### <span id="page-13-6"></span><span id="page-13-5"></span>**Meine persönlichen Daten im GroupWise-Adressbuch sind veraltet. Wie kann ich sie aktualisieren?**

Sie können die Daten im GroupWise®-Adressbuch nicht selbst bearbeiten. Sie müssen sich an Ihren GroupWise-Administrator wenden, um Ihre persönlichen Daten zu aktualisieren.

### <span id="page-14-8"></span><span id="page-14-0"></span>**Wie kann ich die Art und Weise ändern, in der Namen in Nachrichten angezeigt werden?**

Siehe "Ändern Ihres Anzeigenamens". Wenn die in dieser Prozedur beschriebenen Bedingungen nicht für Ihre Umstände gelten, muss Ihr lokaler GroupWise-Administrator ConsoleOne<sup>®</sup> verwenden, um die Darstellung Ihres Namens zu ändern.

### <span id="page-14-1"></span>**Wie zeige ich nur die ungeöffneten Nachrichten an?**

Die Standardansicht "Basis" enthält den Bereich "Ungelesene Nachrichten". Siehe dazu "Das GroupWise-Hauptfenster".

Wenn Sie die Ansicht "Basis" nicht verwenden, können Sie einen Suchergebnisordner erstellen wie unter "Suchergebnisordner" beschrieben. Verwenden Sie eine erweiterte Suche und richten Sie sie so ein, dass der *Nachrichtenstatus* nicht *Geöffnet* (oder einen anderen im Suchergebnisordner unerwünschten Status) enthält. Sie können dann in diesem Ordner alle ungeöffneten Nachrichten als eine Gruppe ansehen.

### <span id="page-14-2"></span>**Wie werde ich über eingehende Nachrichten informiert?**

Siehe "Starten von Notify".

### <span id="page-14-3"></span>**Wie deaktiviere oder ändere ich das Audiosignal für meine Terminalarme?**

Siehe "Festlegen der Benachrichtigung bei Kalenderalarmen". Informationen zur Änderung des Audiosignals beim Empfang einer neuen Nachricht in Ihrer Mailbox finden Sie unter "Festlegen der Benachrichtigung bei neuen Nachrichten".

### <span id="page-14-4"></span>**Kann ich einen Alarm für einen Job festlegen?**

Zurzeit können Sie keine Alarmsignale für Jobs festlegen.

### <span id="page-14-5"></span>**Kann ich automatische E-Mail-Erinnerungen an andere Benutzer senden?**

Für eine einzelne Nachricht können Sie die Funktion "Zustellung verzögern" verwenden, damit eine Nachricht an einem angegebenen Tag zu einer angegebenen Uhrzeit zugestellt wird. Siehe "Verzögern der Zustellung einer Nachricht". Die Funktion "Zustellung verzögern" kann nicht für wiederkehrende Objekte verwendet werden. Wenn Sie andere Personen beispielsweise alle zwei Wochen an etwas erinnern möchten, müssen Sie jede Erinnerung einzeln einrichten.

### <span id="page-14-6"></span>**Wie plane ich ein jährliches Ereignis, wie beispielsweise einen Geburtstag oder einen Jahrestag?**

Siehe "Planen einer Datumsautomatik mit der Option "Formel"".

### <span id="page-14-7"></span>**Wie ändere ich meine Standardschriftart zum Erstellen und Anzeigen von Nachrichten?**

Informationen dazu finden Sie in den folgenden Abschnitten:

- "Auswählen des Standardlayouts beim Verfassen"
- "Auswählen des Standardlayouts beim Lesen"

### <span id="page-15-0"></span>**Wie aktiviere oder deaktiviere ich den Kopftext für Nachrichten, die ich drucke?**

Klicken Sie für eine als "Einfacher Text" formatierte Nachricht mit der rechten Maustaste auf die Nachricht und klicken Sie dann auf *Anzeigen*. Klicken Sie auf *Druckoptionen (Vorschau)* und aktivieren bzw. deaktivieren Sie *Kopftext drucken*.

Eine als HTML formatierte Nachricht wird gemäß Ihren aktuellen Internet Explorer-Browsereinstellungen angezeigt und gedruckt (*Datei > Seite einrichten > Kopf- und Fußzeilen*).

### <span id="page-15-1"></span>**Was bedeuten all die kleinen Symbole neben meinen Nachrichten?**

Siehe "Identifizieren der Symbole neben Nachrichten".

### <span id="page-15-2"></span>**Ein Benutzer hat mir den Vertretungszugriff auf eine andere Mailbox gewährt. Wie funktioniert der Zugriff?**

Siehe "Mailbox-/Kalenderzugriff für Proxy-Benutzer".

### <span id="page-15-8"></span><span id="page-15-3"></span>**Wie kann ich den Eigentümer eines freigegebenen Ordners ändern?**

Zurzeit gibt es keine einfache Methode, die Eigentümerschaft eines freigegebenen Ordners von einem Benutzer auf einen anderen zu übertragen. Es gibt die Möglichkeit, dass ein Benutzer, für den der Ordner freigegeben ist, einen neuen Ordner erstellt, den Inhalt des freigegebenen Ordners in den neuen Ordner kopiert und diesen dann für andere Benutzer freigibt. Damit wird er zum Eigentümer der neu freigegebenen Kopie des ursprünglichen freigegebenen Ordners. Der neue Eigentümer muss über die vollständigen Rechte am ursprünglich freigegebenen Ordner verfügen.

#### <span id="page-15-4"></span>**Hilfe! Mein Ordner ist verschwunden. Wie kann ich ihn wieder anzeigen?**

Klicken Sie auf *Anzeigen* > *Ordnerliste*. Wenn dies im aktuellen Kontext nicht möglich ist, klicken Sie auf *Werkzeuge* > *Optionen* > *Umgebung* > *Gestaltung* > *Ordnerliste anzeigen*.

### <span id="page-15-5"></span>**Hilfe! Eine Spaltenüberschrift ist verschwunden. Wie kann ich sie wieder anzeigen? Und wie füge ich weitere Spalten hinzu?**

Klicken Sie mit der rechten Maustaste auf eine bestehende Spaltenüberschrift, klicken Sie dann auf *Weitere Spalten* und wählen Sie die anzuzeigenden Spalten aus.

### <span id="page-15-6"></span>**Wo befindet sich das Menü "Konten", das ich brauche, um in GroupWise ein POPoder IMAP-Emailkonto einzurichten?**

Das Menü *Konten* ist nur verfügbar, wenn Ihr GroupWise-Administrator diese Funktion aktiviert hat. Siehe dazu die Beschreibung in "Ändern von Umgebungsoptionen" unter "Client" im *Verwaltungshandbuch zu GroupWise 8*. Bitten Sie Ihren GroupWise-Administrator, die Funktion zu aktivieren. Eventuell wurde von Ihrem GroupWise-Administrator auch festgelegt, dass Sie zum Hinzufügen von Konten den Caching-Modus verwenden müssen.

### <span id="page-15-7"></span>**Kann ich Anlagen aus einer empfangenen Nachricht löschen?**

Nein. Dies ist zurzeit nicht möglich. Allerdings gibt es Anwendungen von Drittanbietern, die das können. Empfehlungen finden Sie im [Novell Partner Product Guide](http://www.novell.com/partnerguide) (http://www.novell.com/ partnerguide) (Novell-Partnerprodukthandbuch).

<span id="page-16-0"></span>**Wie stelle ich im Dialogfeld "Datei beifügen" die standardmäßige Datei-Auflistung auf "Details" (um die Dateigröße, den Typ und das Datum einzuschließen) und nicht auf "Liste" (wo nur Dateinamen angegeben sind) ein?**

Leider können Sie die standardmäßige Datei-Auflistung weder in GroupWise® noch in der Windows\*-Betriebssystemumgebung ändern.

### <span id="page-16-1"></span>**Wie leite ich alle meine eingehenden Emails aus meinem GroupWise-Konto an mein privates Email-Konto weiter?**

Siehe "Erstellen einer Regel, um alle E-Mails an ein anderes Konto weiterzuleiten".

### <span id="page-16-6"></span><span id="page-16-2"></span>**Wie sende ich eine Nachricht an ein Mobiltelefon?**

Die meisten Mobiltelefone beinhalten eine Email-Adresse für SMS-Nachrichten. Wenn Sie Ihre Nachricht an Ihr eigenes Mobiltelefon weiterleiten möchten, erfragen Sie die Email-Adresse Ihres Telefons bei Ihrem Mobilfunkbetreiber. Wenn Sie Ihre Nachricht an ein fremdes Mobiltelefon weiterleiten möchten, müssen Sie die Email-Adresse dieses Telefons kennen.

### <span id="page-16-7"></span><span id="page-16-3"></span>**Wie kann ich mein Archiv verschieben?**

Klicken Sie im Windows-Client auf *Werkzeuge > Optionen > Umgebung > Pfad zu den Dateien*, und sehen Sie sich dann den Pfad zum *Archivverzeichnis* an, um festzustellen, wo sich Ihr Archiv momentan befindet. Löschen Sie den aktuellen Speicherort und speichern Sie die leere Einstellung ohne Archivverzeichnis, sodass keine Archivierung durchgeführt wird, während Sie das Archiv verschieben. Kopieren Sie Ihr Archivverzeichnis an den gewünschten Speicherort, wechseln Sie dann zurück zu *Werkzeuge > Optionen > Umgebung > Pfad zu den Dateien*, und geben Sie den neuen Speicherort an. Stellen Sie sicher, dass Sie auf das Archiv am neuen Speicherort zugreifen können, und löschen Sie das Archiv dann vom ursprünglichen Speicherort, um Festplattenspeicherplatz zu sparen.

### <span id="page-16-4"></span>**Warum gibt es Diskrepanzen zwischen der Ordnerstruktur in meinem Archiv und in meiner Online- oder Caching-Mailbox?**

Theoretisch sollte die Ordnerstruktur in Ihrem Archiv mit der Ordnerstruktur in Ihrer Mailbox übereinstimmen. Jedoch haben Sie beim Arbeiten in Ihrer Mailbox im Laufe der Zeit wahrscheinlich Ordner umbenannt, gelöscht und verschoben. Das Archiv kann mit all diesen Änderungen an der Mailbox-Ordnerstruktur nicht Schritt halten. Daher sind gelegentlich Nachrichten nicht an der erwarteten Stelle archiviert. Manchmal müssen Sie archivierte Nachrichten mithilfe der Suchfunktion lokalisieren.

Dieses Problem tritt häufiger bei Benutzern auf, deren GroupWise-Archive mehrere GroupWise-Versionen umspannen.

### <span id="page-16-5"></span>**Kann ich mein GroupWise-Archiv auf eine CD übertragen, um auf meiner Arbeitsstation Platz zu sparen, und dann auf der CD darauf zugreifen, wenn ich alte Nachrichten ansehen möchte?**

Wenn Sie Ihr GroupWise-Archiv auf eine CD kopieren, wird es als Nur-Lese-Dokument markiert. Gegenwärtig kann GroupWise kein Nur-Lese-Archiv öffnen. Sie können es von der CD zurück in eine Schreib-Lese-Umgebung kopieren, um darauf zuzugreifen.

Um den Speicherort für Ihr Archiv festzulegen, wählen Sie *Werkzeuge* > *Optionen* > *Umgebung* > *Pfad zu den Dateien* > *Archivverzeichnis*. Sie müssen darauf achten, dass Ihr Archivspeicherort immer auf das korrekte Verzeichnis eingestellt ist, in dem die laufende automatische Archivierung erfolgen soll. Derzeit empfehlen oder unterstützen wir nicht mehrere Archivspeicherorte, obwohl dies möglich ist.

### <span id="page-17-0"></span>**Wie starte ich GroupWise im Vollbildmodus?**

Stellen Sie das GroupWise-Clientfenster manuell ein, indem Sie seine Ränder so verschieben, bis es den ganzen Bildschirm einnimmt. Verwenden Sie nicht die Schaltfläche *Maximieren.* Wenn GroupWise immer maximiert dargestellt werden soll, können Sie mit der rechten Maustaste auf das Desktopsymbol und dann auf *Eigenschaften* klicken. Wählen Sie in der Dropdown-Liste *Ausführen* die Option *Maximiert* aus.

### <span id="page-17-2"></span><span id="page-17-1"></span>**In meiner Mailbox ist kein Platz mehr. Ich habe alles gelöscht, worauf ich verzichten kann. Was nun?**

Sie müssen den Papierkorb leeren, bevor Ihre Festplattenbelegung verringert wird.

# <span id="page-18-0"></span>3**FAQ zum GroupWise Linux-/Mac-Client**

- [Ich habe mich an den GroupWise-Windows-Client gewöhnt. Welche Unterschiede wird es](#page-18-1)  [geben, wenn ich den Linux-/Mac-Client verwende?](#page-18-1)
- [Wie richte ich eine automatische Antwort ein, mit der andere Personen informiert werden, dass](#page-18-2)  [ich im Urlaub/nicht im Büro bin?](#page-18-2)
- [Wie kann ich unten an jede Nachricht, die ich versende, Text \(beispielsweise](#page-19-0)  [Kontaktinformationen\) anfügen?](#page-19-0)
- [Meine persönlichen Daten im GroupWise-Adressbuch sind veraltet. Wie kann ich sie](#page-13-6)  [aktualisieren?](#page-13-6)
- [Wie kann ich die Art und Weise ändern, in der Namen in Nachrichten angezeigt werden?](#page-14-8)
- [Wie plane ich ein jährliches Ereignis, wie beispielsweise einen Geburtstag oder einen](#page-19-1)  [Jahrestag?](#page-19-1)
- [Wie ändere ich meine Standardschriftart zum Erstellen und Anzeigen von Nachrichten?](#page-19-2)
- [Was bedeuten all die kleinen Symbole neben meinen Nachrichten?](#page-19-3)
- [Wie füge ich einer Nachrichtenliste eine weitere Spalte hinzu?](#page-19-4)
- [Kann ich Anlagen aus einer empfangenen Nachricht löschen?](#page-19-5)
- [Ein Benutzer hat mir den Vertretungszugriff auf eine andere Mailbox gewährt. Wie funktioniert](#page-19-6)  [der Zugriff?](#page-19-6)
- [Wie kann ich den Eigentümer eines freigegebenen Ordners ändern?](#page-15-8)
- [Wie leite ich alle meine eingehenden Emails aus meinem GroupWise-Konto an mein privates](#page-20-0)  [Email-Konto weiter?](#page-20-0)
- [Wie sende ich eine Nachricht an ein Mobiltelefon?](#page-16-6)
- [Wie kann ich mein Archiv verschieben?](#page-16-7)
- [In meiner Mailbox ist kein Platz mehr. Ich habe alles gelöscht, worauf ich verzichten kann. Was](#page-17-2)  [nun?](#page-17-2)

**HINWEIS:** Externe Querverweise in diesem Abschnitt beziehen sich auf das *Benutzerhandbuch zum GroupWise 8 Linux-/Mac-Client*.

### <span id="page-18-1"></span>**Ich habe mich an den GroupWise-Windows-Client gewöhnt. Welche Unterschiede wird es geben, wenn ich den Linux-/Mac-Client verwende?**

Weitere Informationen hierzu finden Sie unter ["GroupWise-Client-Vergleich" auf Seite 29](#page-28-0).

### <span id="page-18-2"></span>**Wie richte ich eine automatische Antwort ein, mit der andere Personen informiert werden, dass ich im Urlaub/nicht im Büro bin?**

Siehe "Erstellen einer Urlaubsregel oder automatischen Antwort".

### <span id="page-19-0"></span>**Wie kann ich unten an jede Nachricht, die ich versende, Text (beispielsweise Kontaktinformationen) anfügen?**

Siehe "Hinzufügen einer Signatur oder vCard".

### **Meine persönlichen Daten im GroupWise-Adressbuch sind veraltet. Wie kann ich sie aktualisieren?**

Sie können die Daten im GroupWise®-Adressbuch nicht selbst bearbeiten. Sie müssen sich an Ihren GroupWise-Administrator wenden, um Ihre persönlichen Daten zu aktualisieren.

### **Wie kann ich die Art und Weise ändern, in der Namen in Nachrichten angezeigt werden?**

Siehe "Ändern Ihres Anzeigenamens". Wenn die in dieser Prozedur beschriebenen Bedingungen nicht für Ihre Umstände gelten, muss Ihr lokaler GroupWise-Administrator ConsoleOne® verwenden, um die Darstellung Ihres Namens zu ändern.

### <span id="page-19-1"></span>**Wie plane ich ein jährliches Ereignis, wie beispielsweise einen Geburtstag oder einen Jahrestag?**

Zum jetzigen Zeitpunkt können Sie keine jährlichen Ereignisse in einer einzigen Aktion ändern. Sie müssen die Datumsautomatik-Funktion verwenden. Wählen Sie im Register *Datumsangaben* das Datum aus, verschieben Sie es in das nächste Jahr, wählen Sie das Datum erneut aus und wiederholen Sie den Vorgang für die gewünschten Jahre.

### <span id="page-19-2"></span>**Wie ändere ich meine Standardschriftart zum Erstellen und Anzeigen von Nachrichten?**

Informationen dazu finden Sie in den folgenden Abschnitten:

- "Auswählen von "Standardlayout & Schriftart beim Erstellen""
- "Auswählen von Standardlayout & Schriftart beim Lesen"

### <span id="page-19-3"></span>**Was bedeuten all die kleinen Symbole neben meinen Nachrichten?**

Siehe "Identifizieren der Symbole neben Nachrichten".

### <span id="page-19-4"></span>**Wie füge ich einer Nachrichtenliste eine weitere Spalte hinzu?**

Klicken Sie mit der rechten Maustaste auf eine bestehende Spaltenüberschrift, klicken Sie dann auf *Weitere Spalten* und wählen Sie die anzuzeigenden Spalten aus.

### <span id="page-19-5"></span>**Kann ich Anlagen aus einer empfangenen Nachricht löschen?**

Nein. Dies ist zurzeit nicht möglich. Allerdings gibt es Anwendungen von Drittanbietern, die das können. Empfehlungen finden Sie im [Novell Partner Product Guide](http://www.novell.com/partnerguide) (http://www.novell.com/ partnerguide) (Novell-Partnerprodukthandbuch).

### <span id="page-19-6"></span>**Ein Benutzer hat mir den Vertretungszugriff auf eine andere Mailbox gewährt. Wie funktioniert der Zugriff?**

Siehe "Übernahme der Vertretung für die Mailbox eines anderen Benutzers".

### **Wie kann ich den Eigentümer eines freigegebenen Ordners ändern?**

Zurzeit gibt es keine einfache Methode, die Eigentümerschaft eines freigegebenen Ordners von einem Benutzer auf einen anderen zu übertragen. Es gibt die Möglichkeit, dass ein Benutzer, für den der Ordner freigegeben ist, einen neuen Ordner erstellt, den Inhalt des freigegebenen Ordners in den neuen Ordner kopiert und diesen dann für andere Benutzer freigibt. Damit wird er zum Eigentümer der neu freigegebenen Kopie des ursprünglichen freigegebenen Ordners. Der neue Eigentümer muss über die vollständigen Rechte am ursprünglich freigegebenen Ordner verfügen.

### <span id="page-20-0"></span>**Wie leite ich alle meine eingehenden Emails aus meinem GroupWise-Konto an mein privates Email-Konto weiter?**

Siehe "Erstellen einer Regel, um E-Mails an ein anderes Konto weiterzuleiten".

### **Wie sende ich eine Nachricht an ein Mobiltelefon?**

Die meisten Mobiltelefone beinhalten eine Email-Adresse für SMS-Nachrichten. Wenn Sie Ihre Nachricht an Ihr eigenes Mobiltelefon weiterleiten möchten, erfragen Sie die Email-Adresse Ihres Telefons bei Ihrem Mobilfunkbetreiber. Wenn Sie Ihre Nachricht an ein fremdes Mobiltelefon weiterleiten möchten, müssen Sie die Email-Adresse dieses Telefons kennen.

### **Wie kann ich mein Archiv verschieben?**

Klicken Sie im Linux-/Mac-Client auf *Werkzeuge > Optionen > Umgebung > Pfad zu den Dateien*, und sehen Sie sich dann den *Pfad zum Archivverzeichnis* an, um festzustellen, wo sich Ihr Archiv momentan befindet. Löschen Sie den aktuellen Speicherort, und speichern Sie die leere Einstellung ohne Archivverzeichnis, sodass keine Archivierung durchgeführt wird, während Sie das Archiv verschieben. Kopieren Sie Ihr Archivverzeichnis an den gewünschten Speicherort, wechseln Sie dann zurück zu *Werkzeuge > Optionen > Umgebung > Pfad zu den Dateien*, und geben Sie den neuen Speicherort an. Stellen Sie sicher, dass Sie auf das Archiv am neuen Speicherort zugreifen können, und löschen Sie das Archiv dann vom ursprünglichen Speicherort, um Festplattenspeicherplatz zu sparen.

**HINWEIS:** Auf einem Macintosh-Computer müssen Sie *GroupWise > Einstellungen* (statt *Werkzeuge > Optionen*) auswählen.

### **In meiner Mailbox ist kein Platz mehr. Ich habe alles gelöscht, worauf ich verzichten kann. Was nun?**

Sie müssen den Papierkorb leeren, bevor Ihre Festplattenbelegung verringert wird.

# <span id="page-22-0"></span>4**FAQ zum GroupWise WebAccess-Client**

- [Ich habe mein Passwort oder meinen Benutzernamen vergessen. Wie kann ich auf mein Konto](#page-22-1)  [zugreifen?](#page-22-1)
- [Ich habe mich an den GroupWise Windows-Client gewöhnt. Auf welche Unterschiede stoße](#page-23-0)  [ich bei der Verwendung des WebAccess-Client?](#page-23-0)
- [Wo befindet sich die Registerkarte "Basis"?](#page-23-1)
- [Wie verhindere ich, dass mein Passwort automatisch auf der WebAccess-Anmeldeseite](#page-23-2)  [angezeigt wird?](#page-23-2)
- [Was kann ich tun, wenn die Zeit für meine Sitzung überschritten wird, während ich an einer](#page-23-3)  [Nachricht arbeite?](#page-23-3)
- [Wie richte ich eine automatische Antwort ein, mit der andere Personen informiert werden, dass](#page-23-4)  [ich im Urlaub/nicht im Büro bin?](#page-23-4)
- [Wie kann ich unten an jede Nachricht, die ich versende, Text \(beispielsweise](#page-23-5)  [Kontaktinformationen\) anfügen?](#page-23-5)
- [Meine persönlichen Daten im GroupWise-Adressbuch sind veraltet. Wie kann ich sie](#page-13-6)  [aktualisieren?](#page-13-6)
- [Wie kann ich die Art und Weise ändern, in der Namen in Nachrichten angezeigt werden?](#page-14-8)
- [Was bedeuten all die kleinen Symbole neben meinen Nachrichten?](#page-23-6)
- [Warum verschwinden immer wieder Nachrichten aus meiner Mailbox?](#page-24-0)
- [Wie blockiere ich meine Mailbox für unerwünschte Nachrichten?](#page-24-1)
- [Kann ich Anlagen aus einer empfangenen Nachricht löschen?](#page-24-2)
- [Ein Benutzer hat mir den Vertretungszugriff auf eine andere Mailbox gewährt. Wie funktioniert](#page-24-3)  [der Zugriff?](#page-24-3)
- [Wie leite ich alle meine eingehenden Emails aus meinem GroupWise-Konto an mein privates](#page-24-4)  [Email-Konto weiter?](#page-24-4)
- [Wie sende ich eine Nachricht an ein Mobiltelefon?](#page-16-6)
- [In meiner Mailbox ist kein Platz mehr. Ich habe alles gelöscht, worauf ich verzichten kann. Was](#page-17-2)  [nun?](#page-17-2)

**HINWEIS:** Externe Querverweise in diesem Abschnitt beziehen sich auf das *Benutzerhandbuch zum GroupWise 8-WebAccess-Client*.

### <span id="page-22-1"></span>**Ich habe mein Passwort oder meinen Benutzernamen vergessen. Wie kann ich auf mein Konto zugreifen?**

Wenden Sie sich an den GroupWise®-Administrator Ihres Unternehmens.

### <span id="page-23-0"></span>**Ich habe mich an den GroupWise Windows-Client gewöhnt. Auf welche Unterschiede stoße ich bei der Verwendung des WebAccess-Client?**

Weitere Informationen hierzu finden Sie unter ["GroupWise-Client-Vergleich" auf Seite 29](#page-28-0).

### <span id="page-23-1"></span>**Wo befindet sich die Registerkarte "Basis"?**

Der Basisordner wurde in GroupWise 7 neu für den Windows-Client eingeführt. In GroupWise 8 steht er nun auch für den Linux-/Mac-Client zur Verfügung. Sie ist im WebAccess-Client noch nicht verfügbar.

### <span id="page-23-2"></span>**Wie verhindere ich, dass mein Passwort automatisch auf der WebAccess-Anmeldeseite angezeigt wird?**

Diese Funktion wird von Ihrem Webbrowser und nicht vom WebAcces-Client angeboten. Ziehen Sie die Dokumentation zu Ihrem Webbrowser zurate, um Anweisungen zur Deaktivierung dieser Funktion zu erhalten.

### <span id="page-23-3"></span>**Was kann ich tun, wenn die Zeit für meine Sitzung überschritten wird, während ich an einer Nachricht arbeite?**

Wenn Ihr GroupWise-Administrator WebAccess konfiguriert hat, wie in "Festlegen des Zeitintervalls für inaktive Sitzungen" unter "WebAccess" im *GroupWise 8-Verwaltungshandbuch* beschrieben, sollten Sie eine Nachricht nicht verlieren, selbst wenn die Zeit für Ihre Sitzung überschritten wird. Sollten Sie unter diesen Umständen Nachrichten verlieren, wenden Sie sich an Ihren GroupWise-Administrator.

### <span id="page-23-4"></span>**Wie richte ich eine automatische Antwort ein, mit der andere Personen informiert werden, dass ich im Urlaub/nicht im Büro bin?**

Siehe "Erstellen einer Urlaubsregel oder automatischen Antwort".

### <span id="page-23-5"></span>**Wie kann ich unten an jede Nachricht, die ich versende, Text (beispielsweise Kontaktinformationen) anfügen?**

Weitere Informationen finden Sie unter "Hinzufügen einer Signatur".

### **Meine persönlichen Daten im GroupWise-Adressbuch sind veraltet. Wie kann ich sie aktualisieren?**

Sie können die Daten im GroupWise-Adressbuch nicht selbst bearbeiten. Sie müssen sich an Ihren GroupWise-Administrator wenden, um Ihre persönlichen Daten zu aktualisieren.

### **Wie kann ich die Art und Weise ändern, in der Namen in Nachrichten angezeigt werden?**

Die Anzeige Ihres Namens muss von Ihrem GroupWise-Administrator vor Ort mithilfe von ConsoleOne® geändert werden.

### <span id="page-23-6"></span>**Was bedeuten all die kleinen Symbole neben meinen Nachrichten?**

Siehe "Identifizieren der Symbole neben Nachrichten".

### <span id="page-24-0"></span>**Warum verschwinden immer wieder Nachrichten aus meiner Mailbox?**

GroupWise führt regelmäßig Bereinigungen in Ihrer Mailbox durch, z. B. Archivieren oder Löschen alter Nachrichten. Wenn Sie den WebAccess-Client verwenden, werden Nachrichten gemäß den Standardeinstellungen archiviert oder gelöscht, die Ihr GroupWise-Administrator in ConsoleOne bereitstellt, oder gemäß den Einstellungen, die Sie im GroupWise Windows-Client bzw. im Linux-/ Mac-Client festlegen. Siehe dazu:

- "Automatisches Archivieren von Nachrichten" im *Benutzerhandbuch zum GroupWise 8 Windows-Client*
- "Automatisches Archivieren von Nachrichten" im *Benutzerhandbuch zum GroupWise 8 Linux- /Mac-Client*

### <span id="page-24-1"></span>**Wie blockiere ich meine Mailbox für unerwünschte Nachrichten?**

Im WebAccess-Client sind Sie davon abhängig, was Ihr GroupWise-Administrator für Ihr GroupWise-System eingestellt hat. Siehe dazu "Blockieren von unerwünschter E-Mail aus dem Internet " im *GroupWise 8-Verwaltungshandbuch*.

Wenn Sie den GroupWise Windows-Client verwenden, haben Sie eine größere Kontrolle darüber, was Sie in Ihrer eigenen Mailbox zulassen. Siehe dazu "Behandlung unerwünschter E-Mails (Spam)" im *Benutzerhandbuch zum GroupWise 8 Windows-Client*.

Wenn Sie eine geringe Anzahl spezifischer Adressen blockieren möchten, können Sie eine Regel definieren. Siehe dazu "Erstellen von Regeln".

### <span id="page-24-2"></span>**Kann ich Anlagen aus einer empfangenen Nachricht löschen?**

Nein. Dies ist zurzeit nicht möglich. Allerdings gibt es Anwendungen von Drittanbietern, die das können. Empfehlungen finden Sie im [Novell Partner Product Guide](http://www.novell.com/partnerguide) (http://www.novell.com/ partnerguide) (Novell-Partnerprodukthandbuch).

### <span id="page-24-3"></span>**Ein Benutzer hat mir den Vertretungszugriff auf eine andere Mailbox gewährt. Wie funktioniert der Zugriff?**

Weitere Informationen finden Sie unter "Zugreifen auf eine Mailbox oder einen Kalender als Vertretung".

### <span id="page-24-4"></span>**Wie leite ich alle meine eingehenden Emails aus meinem GroupWise-Konto an mein privates Email-Konto weiter?**

Weitere Informationen finden Sie unter "Weiterleiten von E-Mails an andere Personen".

#### **Wie sende ich eine Nachricht an ein Mobiltelefon?**

Die meisten Mobiltelefone beinhalten eine Email-Adresse für SMS-Nachrichten. Wenn Sie Ihre Nachricht an Ihr eigenes Mobiltelefon weiterleiten möchten, erfragen Sie die Email-Adresse Ihres Telefons bei Ihrem Mobilfunkbetreiber. Wenn Sie Ihre Nachricht an ein fremdes Mobiltelefon weiterleiten möchten, müssen Sie die Email-Adresse dieses Telefons kennen.

### **In meiner Mailbox ist kein Platz mehr. Ich habe alles gelöscht, worauf ich verzichten kann. Was nun?**

Sie müssen den Papierkorb leeren, bevor Ihre Festplattenbelegung verringert wird.

# <span id="page-26-0"></span><sup>5</sup>**FAQ zu Nicht-GroupWise-Clients**

- [Wie greife ich von einem Handheld-Gerät auf meine GroupWise-Mailbox zu?](#page-26-1)
- [Wie greife ich über Microsoft Outlook auf meine GroupWise-Mailbox zu?](#page-26-2)
- [Wie greife ich über Evolution auf meine GroupWise-Mailbox zu?](#page-26-3)

### <span id="page-26-1"></span>**Wie greife ich von einem Handheld-Gerät auf meine GroupWise-Mailbox zu?**

Siehe "Mobile Devices" (Mobile Geräte) im *GroupWise 8 Interoperability Guide* (GroupWise 8-Interoperabilitätshandbuch).

### <span id="page-26-2"></span>**Wie greife ich über Microsoft Outlook auf meine GroupWise-Mailbox zu?**

Siehe "Outlook Express" und "Microsoft Outlook" unter "Non-GroupWise Clients" (Nicht-GroupWise-Clients) im *GroupWise 8 Interoperability Guide* (GroupWise 8- Interoperabilitätshandbuch).

### <span id="page-26-3"></span>**Wie greife ich über Evolution auf meine GroupWise-Mailbox zu?**

Siehe "Evolution" unter "Non-GroupWise Clients" (Nicht-GroupWise-Clients) im *GroupWise 8 Interoperability Guide* (GroupWise 8-Interoperabilitätshandbuch).

# <span id="page-28-0"></span><sup>6</sup>**GroupWise-Client-Vergleich**

GroupWise® 8 bietet drei native Clients für den Zugriff auf Ihre GroupWise-Mailbox:

- **Windows-Client:** Als bewährter Email-Client für über ein Jahrzehnt ist der GroupWise Windows-Client ein robuster und mit allen Funktionen ausgestatteter Zugriffspunkt von Ihrem Windows-Desktop auf Ihre GroupWise-Mailbox. Er bietet eine breite Palette an Funktionen für die Anforderungen von Neulingen bis zu fortgeschrittenen Benutzern.
- **Linux-/Mac-Client:** Der erst 2004 eingeführte, vergleichsweise junge GroupWise Linux-/ Mac-Client stellt Linux- und Macintosh\*-Benutzern die wichtigsten GroupWise-Funktionen zur Verfügung und bietet mit jeder neuen GroupWise-Version zusätzliche GroupWise-Funktionalität.
- **WebAccess-Client:** Der WebAccess-Client bietet in jeder Umgebung (Windows, Linux und Macintosh), in der ein Browser und eine Internet-Verbindung verfügbar sind, Zugriff auf Ihre GroupWise-Mailbox. Zusätzlich können Sie mit dem WebAccess-Client von drahtlosen Geräten wie Telefonen, Palm OS\*-Geräten und Windows CE-Geräten auf Ihre GroupWise-Mailbox zugreifen.

Auf der [Webseite "Novell GroupWise-Vergleich"](http://www.novell.com/products/groupwise/compare.html) (http://www.novell.com/products/groupwise/ compare.html) finden Sie zwei Formen des Vergleichs, die nach den folgenden Kriterien aufgeschlüsselt sind:

- Nach Version (GroupWise 6, 6.5, 7 und 8)
- Nach Clienttyp (Windows, Linux/Mac und WebAccess)

**HINWEIS:** Unter GroupWise 7 ist der GroupWise-Connector für Microsoft Outlook im Vergleich einbezogen. Der Outlook-Connector wurde für GroupWise 8 nicht aktualisiert. Einen Vergleich zwischen dem Outlook-Connector und den anderen GroupWise-Clients finden Sie im Dokument *Häufig gestellte Fragen (FAQ) zum GroupWise 7-Client* im Abschnitt "GroupWise-Client-Vergleich". Ab GroupWise 8 wird dieses Client-Vergleichsdiagramm durch die [Webseite "Novell](http://www.novell.com/products/groupwise/compare.html)  [GroupWise-Vergleich"](http://www.novell.com/products/groupwise/compare.html) (http://www.novell.com/products/groupwise/compare.html) ersetzt.

## <span id="page-30-0"></span><sup>7</sup>**Wo bekomme ich weitere Hilfe?**

Neben der GroupWise®-Produktdokumentation bieten folgende Ressourcen weitere Informationen zu GroupWise 8:

- [Novell](http://www.novell.com/support)® [Support-Knowledgebase](http://www.novell.com/support) (http://www.novell.com/support)
- [Novell GroupWise Support Forum](http://support.novell.com/forums/2gw.html) (http://support.novell.com/forums/2gw.html)
- [Novell GroupWise Support Community](http://support.novell.com/products/groupwise/) (http://support.novell.com/products/groupwise/)
- [Novell GroupWise Cool Solutions](http://www.novell.com/coolsolutions/gwmag) (http://www.novell.com/coolsolutions/gwmag)
- [Produkt-Website für Novell GroupWise](http://www.novell.com/products/groupwise) (http://www.novell.com/products/groupwise)
- [BrainStorm, Inc.\\*, der Novell-Partner für Endbenutzerschulungen](http://www.brainstorminc.com/index.php?option=com_content&task=view&id=16&Itemid=43) (http:// www.brainstorminc.com/index.php?option=com\_content&task=view&id=16&Itemid=43)

7